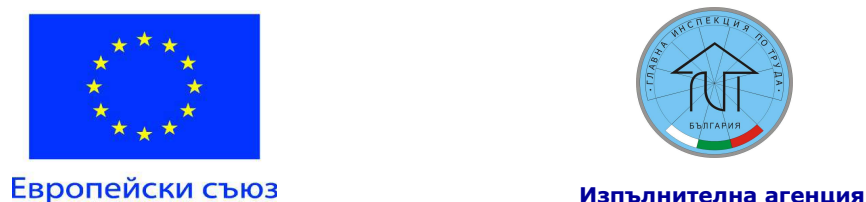

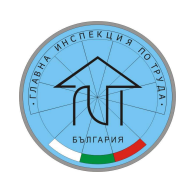

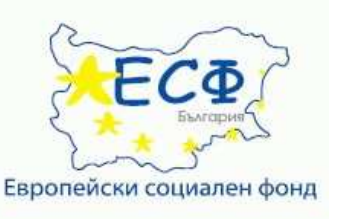

#### ПРОЕКТ BG051PO001-6.1.06-0001-C0001 "ПОВИШАВАНЕ ЕФЕКТИВНОСТТА НА КОНТРОЛНАТА ДЕЙНОСТ НА ИЗПЪЛНИТЕЛНА АГЕНЦИЯ "ГЛАВНА ИНСПЕКЦИЯ ПО ТРУДА"

#### Приложение № 2

#### 1. Изисквания за разработване на прототип

Във връзка с участието си в процедурата всеки участник следва да разработи прототип на примерния процес "Въвеждане на данни за съставените актове за установяване на административни нарушения и издадените наказателни постановления", описан по-долу.

Процесът представлява въвеждане на някои данни за съставените актове за установяване на административни нарушения /АУАН/ и издадените наказателни постановления /НП/ в информационната система /ИС/.

#### Описаният по-долу процес е примерен и е подготвен единствено за разработването на прототип.

Процесът е разработен в съответствие с процедурите в ИА ГИТ и в съответствие с изискванията на Закона за административните нарушения и наказания, по реда на който се извършва административно-наказателната дейност в ИА ГИТ.

АУАН се съставя от служител на агенцията, имащ инспекторски правомощия, във връзка с административно нарушение, констатирано при извършена от съответния служител проверка.

АУАН се съставя в присъствието на нарушителя и на свидетелите, които са присъствали при извършване или установяване на нарушението (изключенията са посочени в чл.40, ал.2, 3 и 4 от ЗАНН), подписва се от съставителя и поне от един от свидетелите, посочени в него, и се предявява на нарушителя да се запознае със съдържанието му и да го подпише.

Нарушителят може да направи възраженията по акта при неговото съставяне, както и писмени възражения в тридневен срок от подписването му.

В двуседмичен срок от подписването на акта той се изпраща на административно-наказващия орган, като в случая задълженията на административно-наказващ орган се изпълняват освен от изпълнителния директор и от директорите на дирекции "Инспекция по труда".

След разглеждане на съставения акт, приложените към него доказателства и възраженията на нарушителя (ако има такива), административно-наказващият орган издава наказателно постановление, с което определя съответното административно наказание, или прекратява преписката в установените в закона случаи.

В 7-дневен срок от връчване на НП на нарушителя, последният има право да го обжалва по съдебен ред.

Ако НП не е обжалвано до изтичане на определения срок (респ. обжалвано е, но е потвърдено от съда), НП влиза в сила. След влизане в сила на НП определената в него сума подлежи на доброволно или принудително събиране.

Проектът се осъществява с финансовата подкрепа на Оперативна програма "Развитие на човешките ресурси", съфинансирана от Европейския социален фонд на Европейския съюз

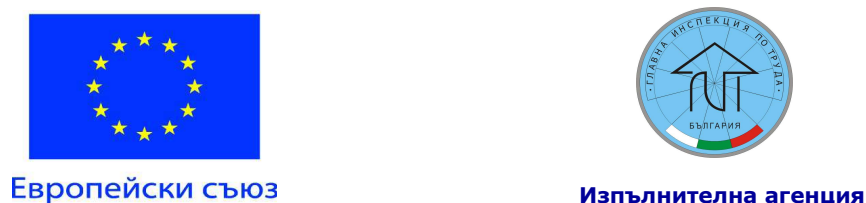

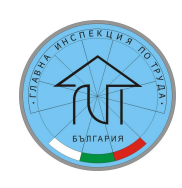

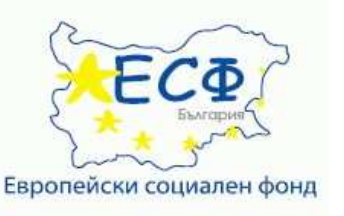

ПРОЕКТ BG051PO001-6.1.06-0001-C0001 "ПОВИШАВАНЕ ЕФЕКТИВНОСТТА НА КОНТРОЛНАТА ДЕЙНОСТ НА ИЗПЪЛНИТЕЛНА АГЕНЦИЯ "ГЛАВНА ИНСПЕКЦИЯ ПО ТРУДА"

# 2. Прототипът трябва да предоставя следната функционалност:

Попълване и редакция на данните в регистър "Обекти на контрол".

Попълване и редакция на данните в регистър "Служители в "ИА ГИТ".

Попълване и редакция на данните в регистър "Административно-наказателна дейност"

Данните, свързани с АУАН, НП и плащанията по НП, които се въвеждат в ИС, са посочени в регистър "Административно-наказателна дейност" - Приложение № 2.1.

Регистрите, с които регистър "Административно-наказателна дейност" поддържа връзка, са описани в:

- Приложение № 2.2 – Регистър "Обекти на контрол";

- Приложение № 2.3 – Регистър "Служители в ИА ГИТ".

Въвеждане на данни (създаване на нов запис) в регистър "Административнонаказателна дейност" се извършва след съставяне на АУАН. Въвеждането на данните от т. 1 до т. 16 (включително) става след връчване на акта. При започване на въвеждането всичките данни от т. 1 до т. 16 (включително) са известни.

Данните от т.1 до т. 16 се въвеждат от актосъставителя, а останалите от асистент.

След въвеждането на данните в т. 16 първоначалното въвеждане приключва.

След връчване на АУАН на нарушителя, той може да внесе възражения по акта. Когато това е налице, към създадения за АУАН запис се отбелязва, че има подадено възражение и се въвеждат номера на писмото и датата (точки от 19 до 21) .

Преди издаването на НП могат да се правят консултации на нарушителя или негов представител. Ако се направят такива консултации, в ИС се отбелязва кога, от кого са направени, както и вида им. Консултациите може да са повече от една и да са направени на различни дати от различни служители. Данните се отбелязват в точки от 22 до 28.

При даване на повече от една консултация информацията в точки от 24 до 28 трябва да може да се променя като се запазва като история.

В срок не по-голям от шест месеца или се издава НП (точки от 29 до 32) или актът се прекратява (точки от 17 до 18). Данните за това се въвеждат в съответните полета на регистъра. След това НП се изпраща за връчване на нарушителя. След като се получи информация за датата на връчването на НП, тя се въвежда в ИС (точка 33).

При промяна на адреса на нарушителя до момента на връчване на НП трябва да има възможност за промяна на данните в т. 8 като се запазва история на въведените данни.

Информация за влизането в сила на НП се въвежда след влизане в сила на постановлението (точки от 38 до 39).

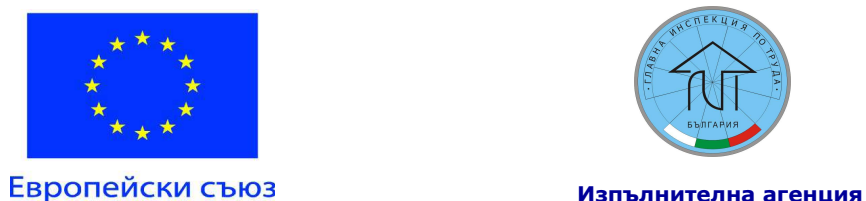

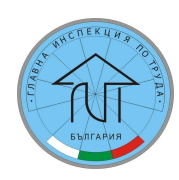

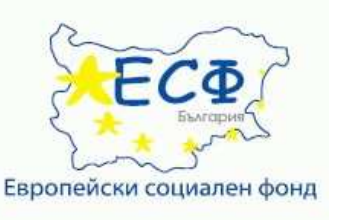

#### ПРОЕКТ BG051PO001-6.1.06-0001-C0001 "ПОВИШАВАНЕ ЕФЕКТИВНОСТТА НА КОНТРОЛНАТА ДЕЙНОСТ НА ИЗПЪЛНИТЕЛНА АГЕНЦИЯ "ГЛАВНА ИНСПЕКЦИЯ ПО ТРУДА"

След като настъпи плащане на определената в НП сума или част от нея, в ИС се въвежда сумата и датата, на която това е станало (точки от 40 до 41). Ако сумата се плаща на части, са възможни няколко записа. На практика не би трябвало да са повече от 24, но за целите на прототипа може да приемем, че вноските няма да са повече от пет.

В т. 42 трябва да се натрупва общо платената сума, ако се плаща на части. Когато при въвеждане на следваща сума, сборът от всички въведени суми е по-голям от размера на определената санкция в т. 39, на екрана трябва да се появява съобщение, което да сигнализира служителя, въвеждащ данните.

При посочване на № на акта, име на актосъставител или БУЛСТАТ/ЕГН на екрана трябва да се представя информация за историята на записа, направените промени, кога и от кого са направени.

# 3. Прототипът трябва да генерира следните справки на изхода:

Справка №1 - за съставените АУАН за периода от ........ до ......; Справка №2 – за издадените НП за периода от ............ до .............; Справка №3 – за изплатените суми по влезли в сила НП за периода от ......... до ..............

Справките, които трябва да се генерират от прототипа, са описани в Приложение 2.4.

Заб. Изготвеният прототип се поставя в плик № 2 "Предложение за изпълнение на поръчката" от офертата на съответния участник.

Прототипът следва да се предостави на електронен носител, като същевременно се посочва и Интернет адрес (линк), на който прототипът може да бъде достъпен от възложителя за времето на валидност на офертите.

Прототипът трябва да е придружен с кратка инструкция за експлоатация.

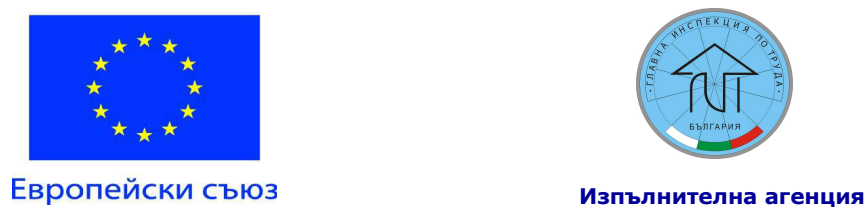

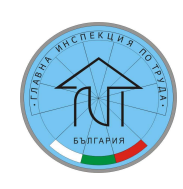

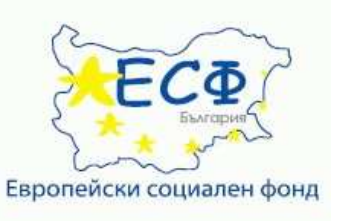

#### ПРОЕКТ ВG051PO001-6.1.06-0001-С0001 "ПОВИШАВАНЕ ЕФЕКТИВНОСТТА НА КОНТРОЛНАТА ДЕЙНОСТ НА ИЗПЪЛНИТЕЛНА АГЕНЦИЯ "ГЛАВНА ИНСПЕКЦИЯ ПО ТРУДА"

## Приложение № 2.1

# РЕГИСТЪР АДМИНИСТРАТИВНО-НАКАЗАТЕЛНА ДЕЙНОСТ

# 1. Описание на регистъра

Регистърът съдържа информация за административно-наказателните преписки.

# 2. Съдържание

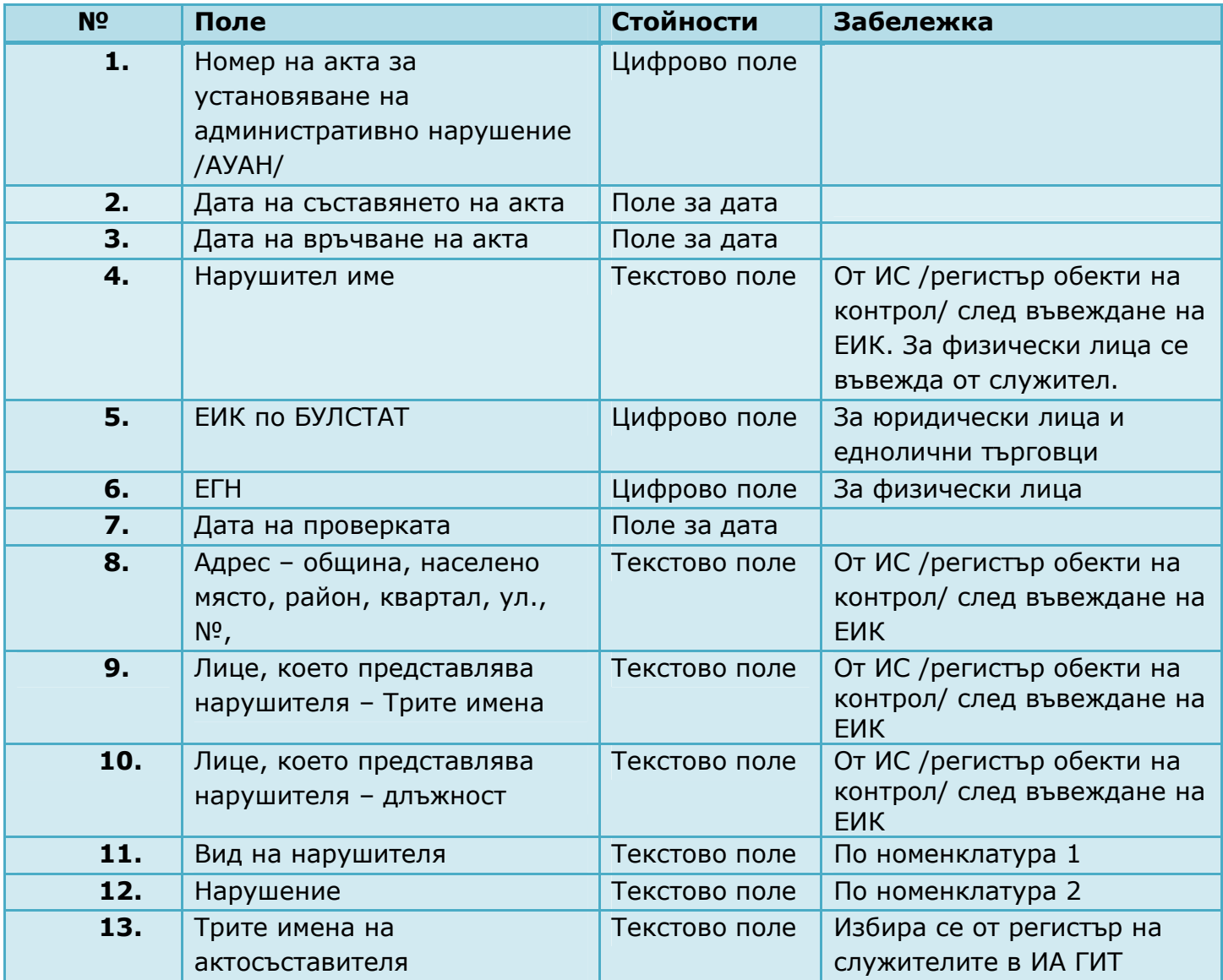

Проектът се осъществява с финансовата подкрепа на Оперативна програма "Развитие на човешките ресурси", съфинансирана от Европейския социален фонд на Европейския съюз

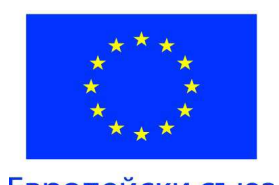

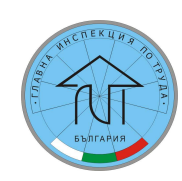

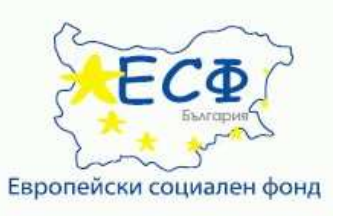

#### ПРОЕКТ ВG051PO001-6.1.06-0001-C0001 "ПОВИШАВАНЕ ЕФЕКТИВНОСТТА НА КОНТРОЛНАТА ДЕЙНОСТ НА ИЗПЪЛНИТЕЛНА АГЕНЦИЯ "ГЛАВНА ИНСПЕКЦИЯ ПО ТРУДА"

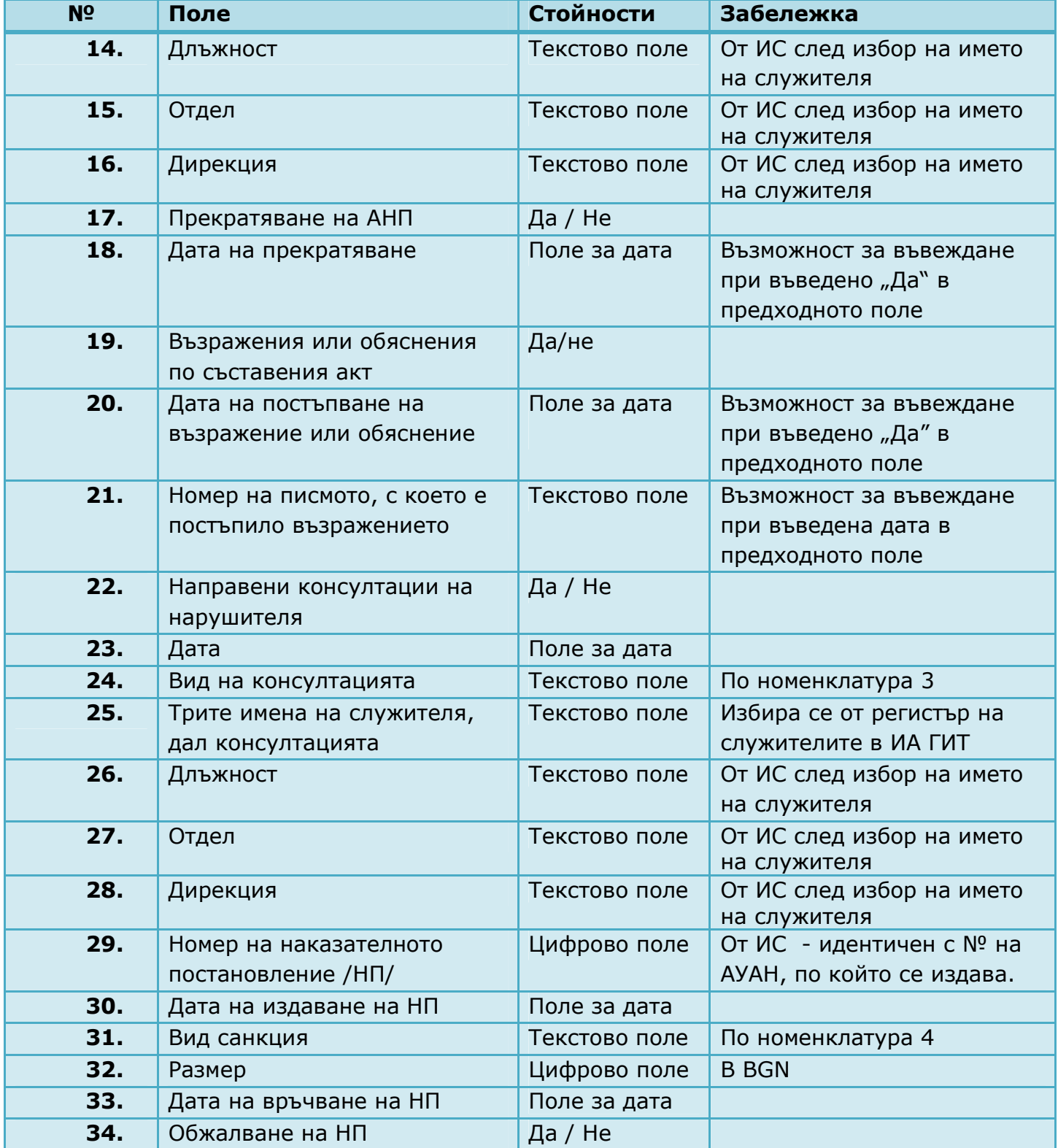

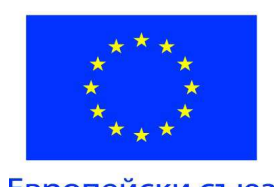

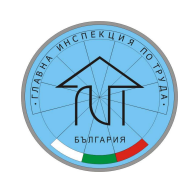

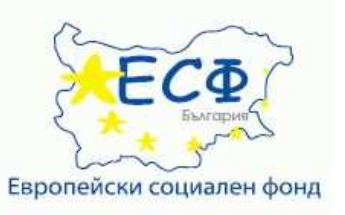

#### ПРОЕКТ ВG051PO001-6.1.06-0001-С0001 "ПОВИШАВАНЕ ЕФЕКТИВНОСТТА НА КОНТРОЛНАТА ДЕЙНОСТ НА ИЗПЪЛНИТЕЛНА АГЕНЦИЯ "ГЛАВНА ИНСПЕКЦИЯ ПО ТРУДА"

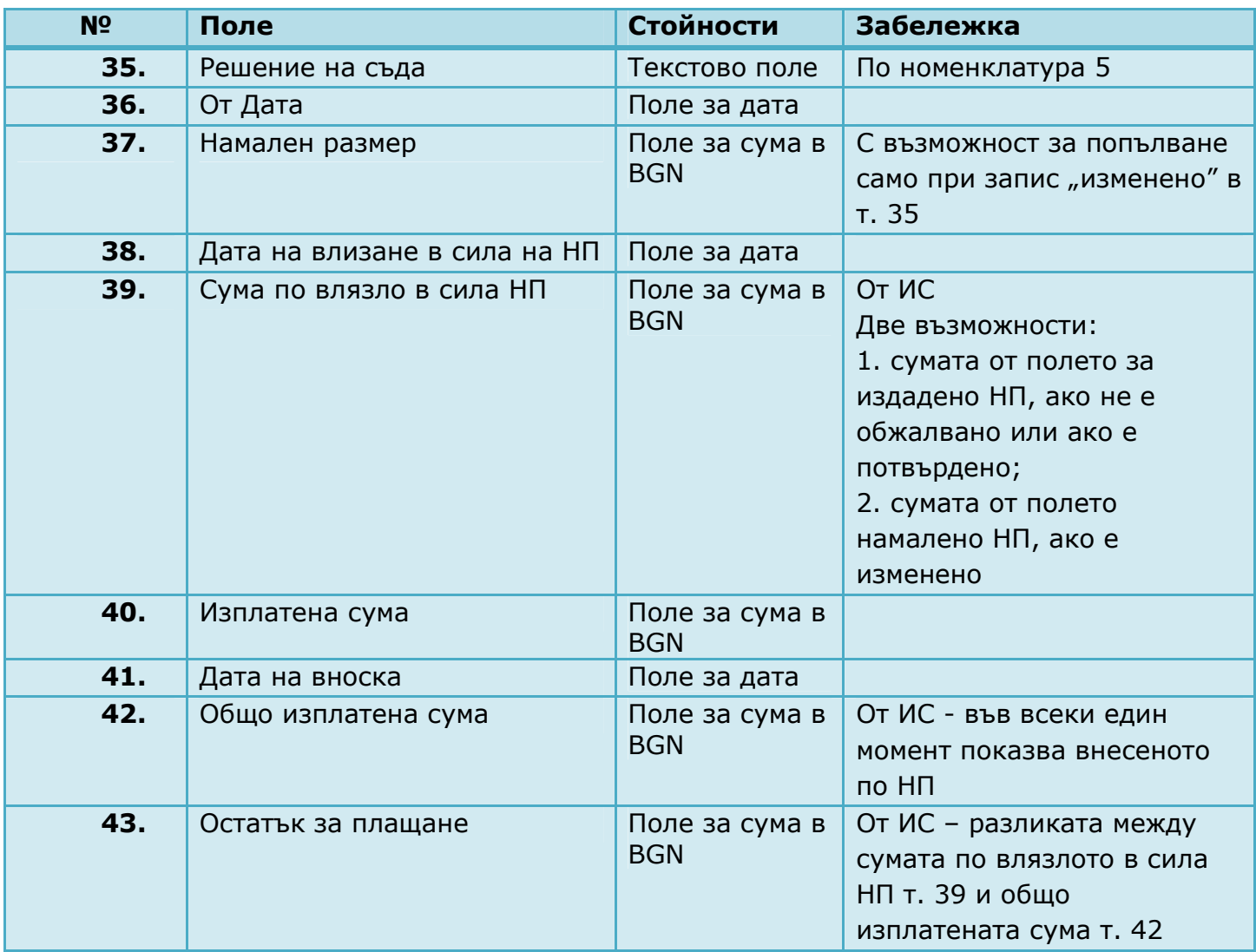

## 3. Вход

Посочените в регистъра данни, освен тези посочени в забележка, за които е предвидено да се въвеждат от ИС, се въвеждат от служител.

# 4. Изход

След запис на данните системата трябва да извежда съобщението: "Записът беше успешен".

Проектът се осъществява с финансовата подкрепа на Оперативна програма "Развитие на човешките ресурси", съфинансирана от Европейския социален фонд на Европейския съюз

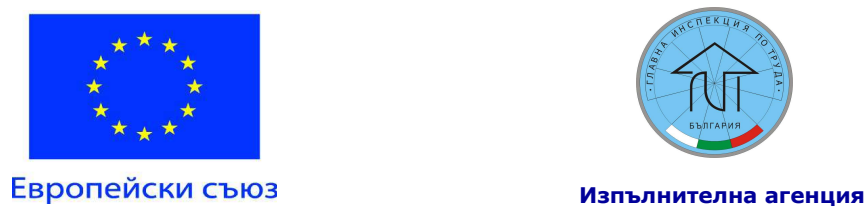

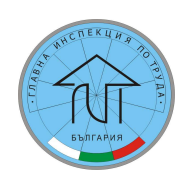

Европейски социален фонд

"Главна инспекция по труда"

ПРОЕКТ BG051PO001-6.1.06-0001-C0001 "ПОВИШАВАНЕ ЕФЕКТИВНОСТТА НА КОНТРОЛНАТА ДЕЙНОСТ НА ИЗПЪЛНИТЕЛНА АГЕНЦИЯ "ГЛАВНА ИНСПЕКЦИЯ ПО ТРУДА"

# 5. Връзка на регистъра с други регистри

Регистър на обектите на контрол;

Регистър на служителите в ИА ГИТ.

# 6. Номенклатури към регистър Административно-наказателна дейност

Номенклатура 1 – Вид на нарушителя

- 1. Юридическо лице;
- 2. Едноличен търговец;
- 3. Физическо лице;
- 4. Длъжностно лице;
- 5. Работник;
- 6. Безработен.

## Номенклатура 2 – Вид на нарушението

- 1. По ЗБУТ;
- 2. По ТПО;
- 3. По ЗНЗ;
- 4. По ЗДСл.

# Номенклатура 3 – Вид на консултацията

- 1. По КТ;
- 2. По ЗНЗ;
- 3. По ЗДСл;
- 4. По ЗАНН.

## Номенклатура 4

- 1. Имуществена санкция;
- 2. Глоба.

## Номенклатура 5

Проектът се осъществява с финансовата подкрепа на Оперативна програма "Развитие на човешките ресурси", съфинансирана от Европейския социален фонд на Европейския съюз

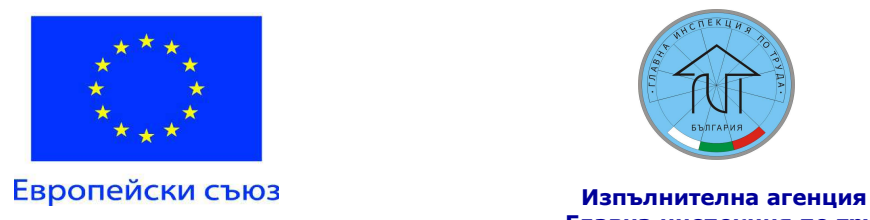

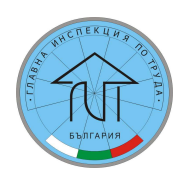

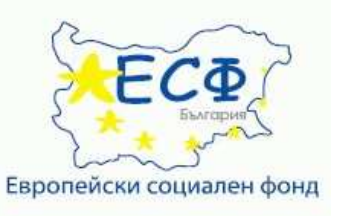

#### ПРОЕКТ ВG051PO001-6.1.06-0001-C0001 "ПОВИШАВАНЕ ЕФЕКТИВНОСТТА НА КОНТРОЛНАТА ДЕЙНОСТ НА ИЗПЪЛНИТЕЛНА АГЕНЦИЯ "ГЛАВНА ИНСПЕКЦИЯ ПО ТРУДА"

- 1. Потвърдено;
- 2. Отменено;
- 3. Изменено.

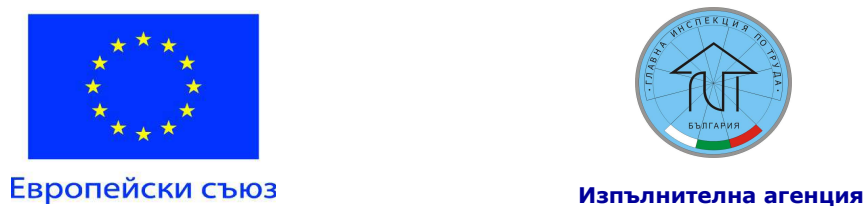

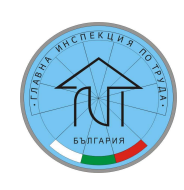

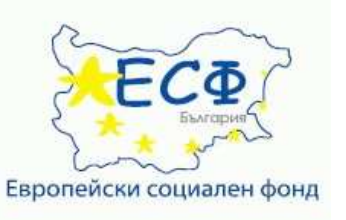

#### ПРОЕКТ ВG051PO001-6.1.06-0001-С0001 "ПОВИШАВАНЕ ЕФЕКТИВНОСТТА НА КОНТРОЛНАТА ДЕЙНОСТ НА ИЗПЪЛНИТЕЛНА АГЕНЦИЯ "ГЛАВНА ИНСПЕКЦИЯ ПО ТРУДА"

## Приложение № 2.2

# РЕГИСТЪР ОБЕКТИ НА КОНТРОЛ

## 1. Описание на регистъра

Регистърът съдържа информация за обектите на контрол.

#### 2. Съдържание

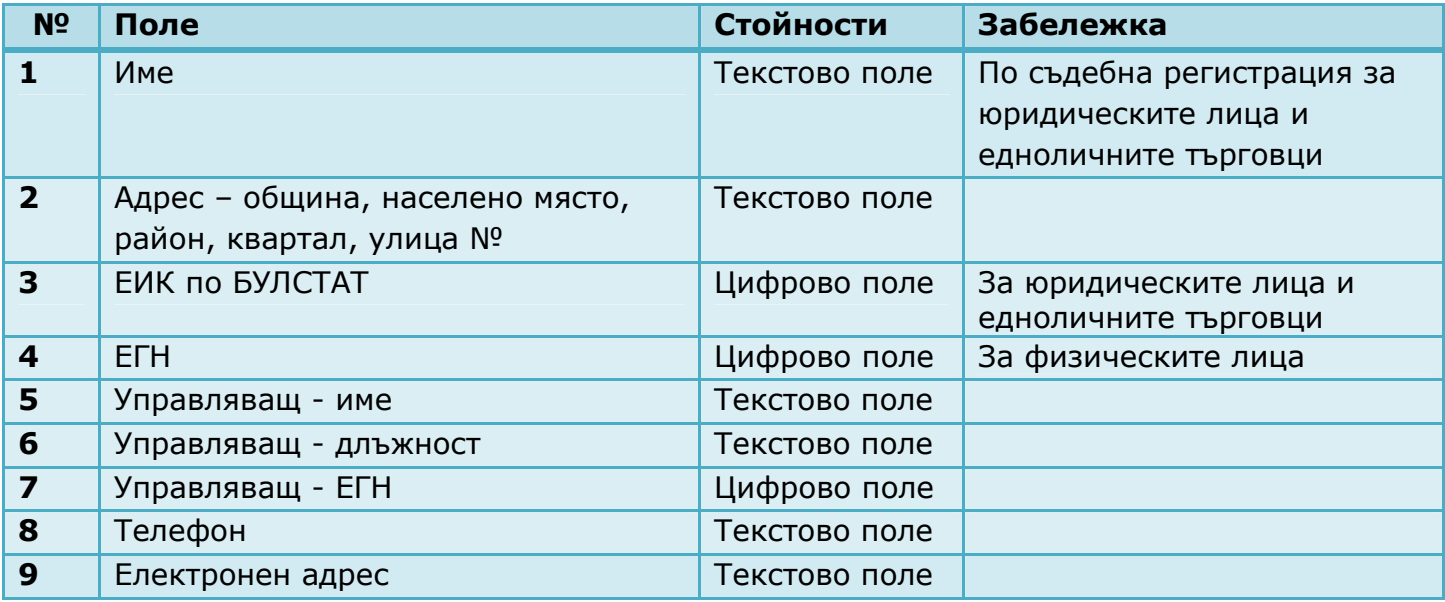

## 3. Вход

Данните се въвеждат от служител.

## 4. Изход

След запис на данните системата трябва да извежда съобщението: "Записът беше успешен".

#### 5. Връзка на регистъра с други регистри

Регистър Административно-наказателна дейност.

Проектът се осъществява с финансовата подкрепа на Оперативна програма "Развитие на човешките ресурси", съфинансирана от Европейския социален фонд на Европейския съюз

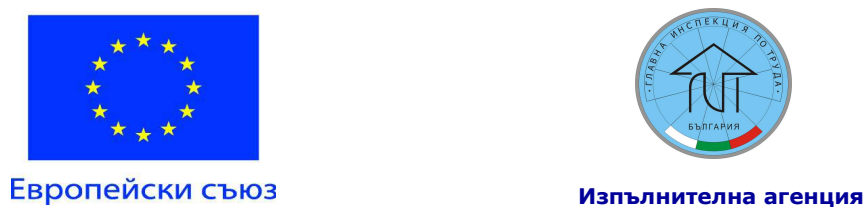

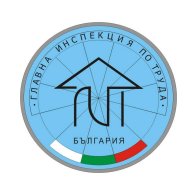

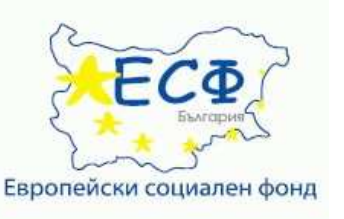

#### ПРОЕКТ BG051PO001-6.1.06-0001-C0001 "ПОВИШАВАНЕ ЕФЕКТИВНОСТТА НА КОНТРОЛНАТА ДЕЙНОСТ НА ИЗПЪЛНИТЕЛНА АГЕНЦИЯ "ГЛАВНА ИНСПЕКЦИЯ ПО ТРУДА"

# Приложение № 2.3

## РЕГИСТЪР СЛУЖИТЕЛИ В ИА ГИТ

# 1. Описание на регистъра

Регистърът съдържа информация за служителите в ИА ГИТ.

#### 2. Съдържание

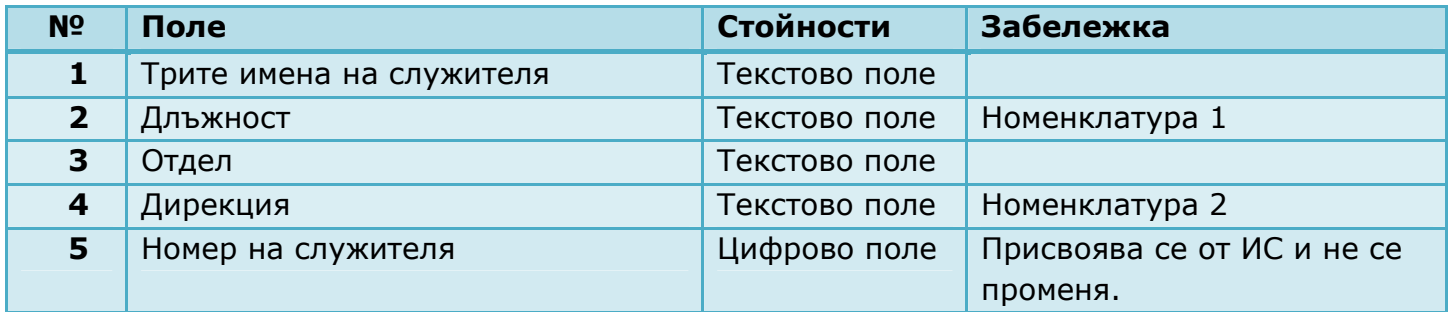

## 3. Вход

Данните се въвеждат и редактират от служител.

## 4. Изход

След запис на данните системата трябва да извежда съобщението: "Записът беше успешен".

## 5. Връзка на регистъра с други регистри

Регистър Административно-наказателна дейност.

# 6. Номенклатури към регистър "Служители в ИА ГИТ"

Номенклатура 1 – длъжности в ИА ГИТ

- 1. Асистент в инспекционната дейност;
- 2. Изпълнител;

Проектът се осъществява с финансовата подкрепа на Оперативна програма "Развитие на човешките ресурси", съфинансирана от Европейския социален фонд на Европейския съюз

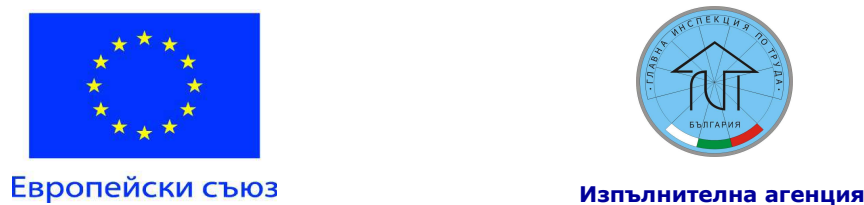

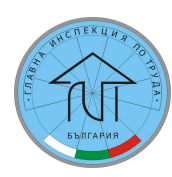

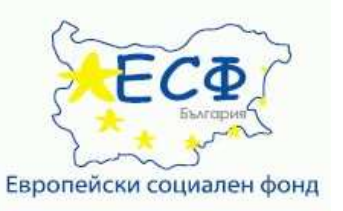

#### ПРОЕКТ BG051PO001-6.1.06-0001-C0001 "ПОВИШАВАНЕ ЕФЕКТИВНОСТТА НА КОНТРОЛНАТА ДЕЙНОСТ НА ИЗПЪЛНИТЕЛНА АГЕНЦИЯ "ГЛАВНА ИНСПЕКЦИЯ ПО ТРУДА"

- 3. Технически сътрудник;
- 4. Младши експерт;
- 5. Младши инспектор;
- 6. Младши юрисконсулт;
- 7. Старши експерт;
- 8. Старши инспектор;
- 9. Старши юрисконсулт;
- 10. Главен експерт;
- 11. Главен инспектор;
- 12. Главен юрисконсулт;
- 13. Финансов контрольор;
- 14. Служител по сигурността;
- 15. Началник отдел;
- 16. Директор;
- 17. Главен секретар;
- 18. Изпълнителен директор.

Номенклатура 2 – Дирекции

- 1. Д ИТ Благоевград;
- 2. Д ИТ Бургас;
- 3. Д ИТ Варна;
- 4. Д ИТ Велико Търново;
- 5. Д ИТ Враца;
- 6. Д ИТ Габрово;
- 7. Д ИТ Добрич;
- 8. Д ИТ Кърджали;
- 9. Д ИТ Ловеч;
- 10.Д ИТ Монтана;
- 11.Д ИТ Пазарджик;
- 12.Д ИТ Плевен;
- 13.Д ИТ Пловдив;
- 14.Д ИТ Русе;
- 15.Д ИТ Сливен;
- 16.Д ИТ София;
- 17.Д ИТ Софийска област;
- 18.Д ИТ Стара Загора;
- 19.Д ИТ Търговище;
- 20.Д ИТ Хасково;
- 21.Д ИТ Шумен;
- 22.БТАКД;
- 23.ТСПППО;
- 24.МТМ.

Проектът се осъществява с финансовата подкрепа на Оперативна програма "Развитие на човешките ресурси", съфинансирана от Европейския социален фонд на Европейския съюз

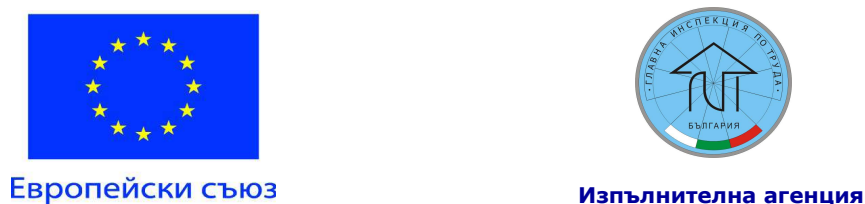

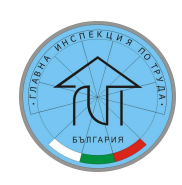

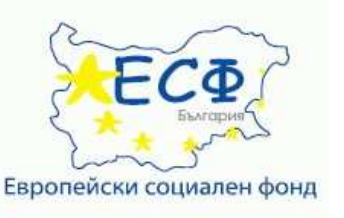

#### ПРОЕКТ BG051PO001-6.1.06-0001-C0001 "ПОВИШАВАНЕ ЕФЕКТИВНОСТТА НА КОНТРОЛНАТА ДЕЙНОСТ НА ИЗПЪЛНИТЕЛНА АГЕНЦИЯ "ГЛАВНА ИНСПЕКЦИЯ ПО ТРУДА"

Приложение № 2.4

#### Справки

# Справка №1 - за съставените АУАН за периода от ............. до ...........;

#### Филтри

Филтър 1: Дирекции/всички Филтър 2: Отдели/всички Филтър 3: Инспектори/всички Период 1: от <избрана начална дата> до <избрана крайна дата>

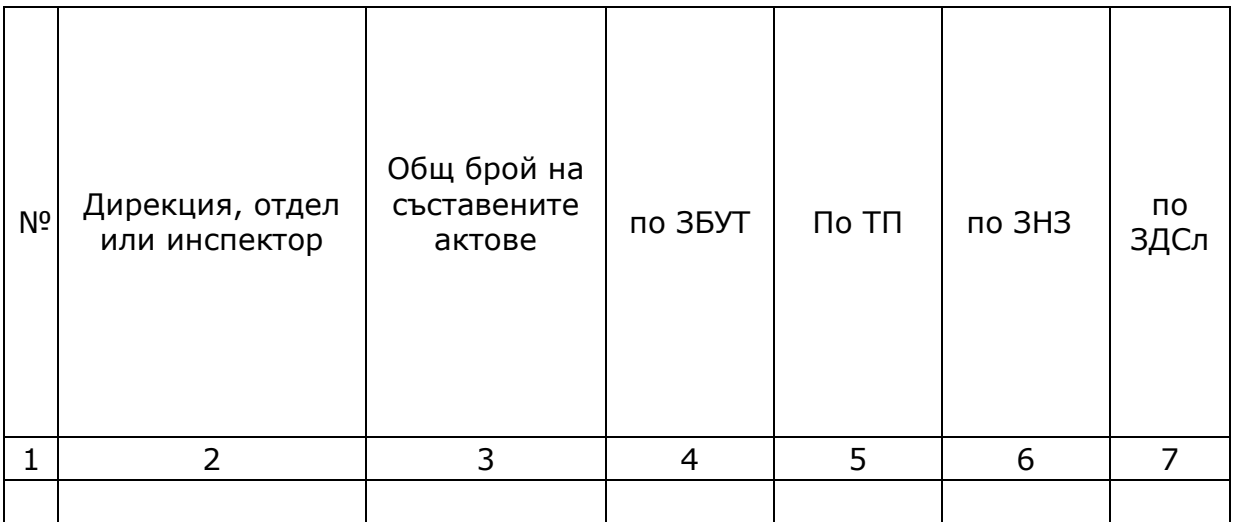

## Общи данни:

Справката генерира данни за съставените АУАН през зададен период.

Детайли:

- Колона 1 Пореден номер на реда
- Колона 2 Дирекция, отдел или инспектор;
- Колона 3 Общ брой съставени актове сума от к.4, к5, к6, и к.7;
- Колона 4 Съставени актове по ЗБУТ;
- Колона 5 Съставени актове по ТП;
- Колона 6 Съставени актове по ЗНЗ;
- Колона 7 Съставени актове по ЗДСл.

Проектът се осъществява с финансовата подкрепа на Оперативна програма "Развитие на човешките ресурси", съфинансирана от Европейския социален фонд на Европейския съюз

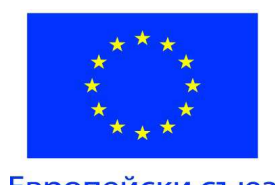

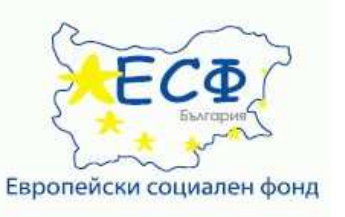

#### ПРОЕКТ ВG051PO001-6.1.06-0001-C0001 "ПОВИШАВАНЕ ЕФЕКТИВНОСТТА НА КОНТРОЛНАТА ДЕЙНОСТ НА ИЗПЪЛНИТЕЛНА АГЕНЦИЯ "ГЛАВНА ИНСПЕКЦИЯ ПО ТРУДА"

Да има предвиден ред за сумиране на стойностите по колони, за инспектор, отдел, дирекция и общо.

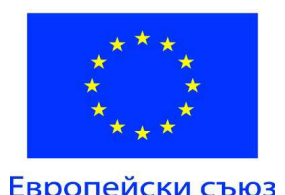

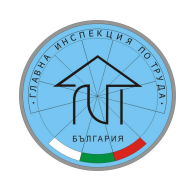

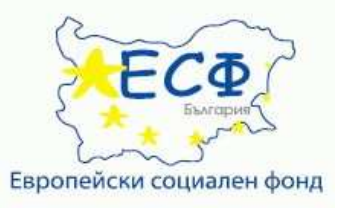

Европейски съюз и постава и по изпълнителна агенция "Главна инспекция по труда"

#### ПРОЕКТ BG051PO001-6.1.06-0001-C0001 "ПОВИШАВАНЕ ЕФЕКТИВНОСТТА НА КОНТРОЛНАТА ДЕЙНОСТ НА ИЗПЪЛНИТЕЛНА АГЕНЦИЯ "ГЛАВНА ИНСПЕКЦИЯ ПО ТРУДА"

# Справка №2 – за издадените НП в периода от ................. до .............;

## Филтри

Филтър 1: Дирекции/всички

Филтър 2: Отдели/всички

Филтър 3: Инспектори/всички

Период 1: от <избрана начална дата> до <избрана крайна дата>

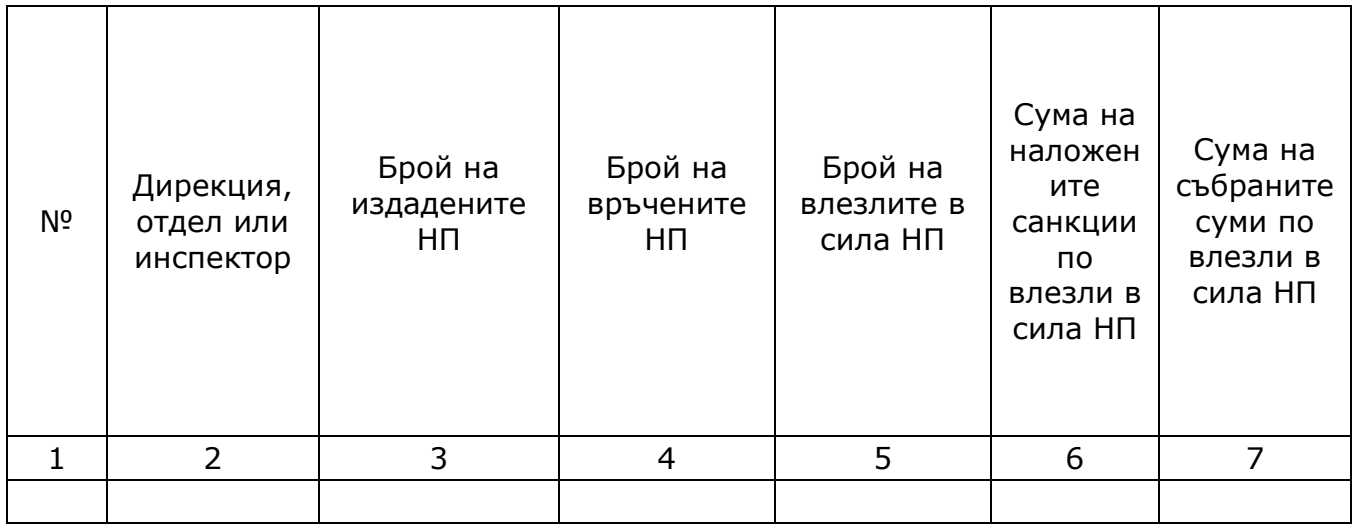

## Общи данни:

Справката генерира данни за издадените НП през зададен период.

# Детайли:

- Колона 1 Пореден номер на реда
- Колона 2 Дирекция, отдел или инспектор;
- Колона 3 Брой на издадените НП;
- Колона 4 Брой на връчените НП;
- Колона 5 Брой на влезлите в сила НП;
- Колона 6 Сума на наложените санкции по влезли в сила НП;
- Колона 7 Сума на събраните суми по влезли в сила НП.

Да има предвиден ред за сумиране на стойностите по колони, за инспектор, отдел, дирекция и общо.

Проектът се осъществява с финансовата подкрепа на Оперативна програма "Развитие на човешките ресурси", съфинансирана от Европейския социален фонд на Европейския съюз

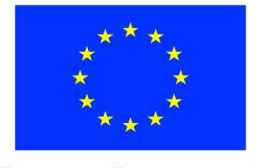

Европейски съюз изпълнителна агенция

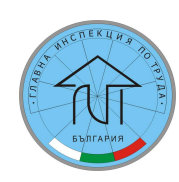

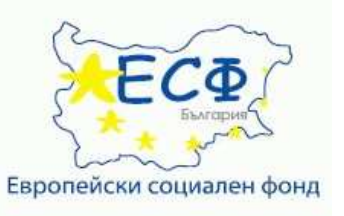

"Главна инспекция по труда"

ПРОЕКТ BG051PO001-6.1.06-0001-C0001 "ПОВИШАВАНЕ ЕФЕКТИВНОСТТА НА КОНТРОЛНАТА ДЕЙНОСТ НА ИЗПЪЛНИТЕЛНА АГЕНЦИЯ "ГЛАВНА ИНСПЕКЦИЯ ПО ТРУДА"

#### Справка №3 – за изплатените суми по влезли в сила НП за периода от ................. **до** ..................

#### Филтри

Филтър 1: Дирекции/всички Филтър 2: Отдели/всички Филтър 3: Инспектори/всички Филтър 4: АУАН №

Период 1: от <избрана начална дата> до <избрана крайна дата> за съставянето на акта;

Период 2: от <избрана начална дата> до <избрана крайна дата> за издаването на НП;

Период 1: от <избрана начална дата> до <избрана крайна дата> за влизането в сила на НП или сключването на споразумението.

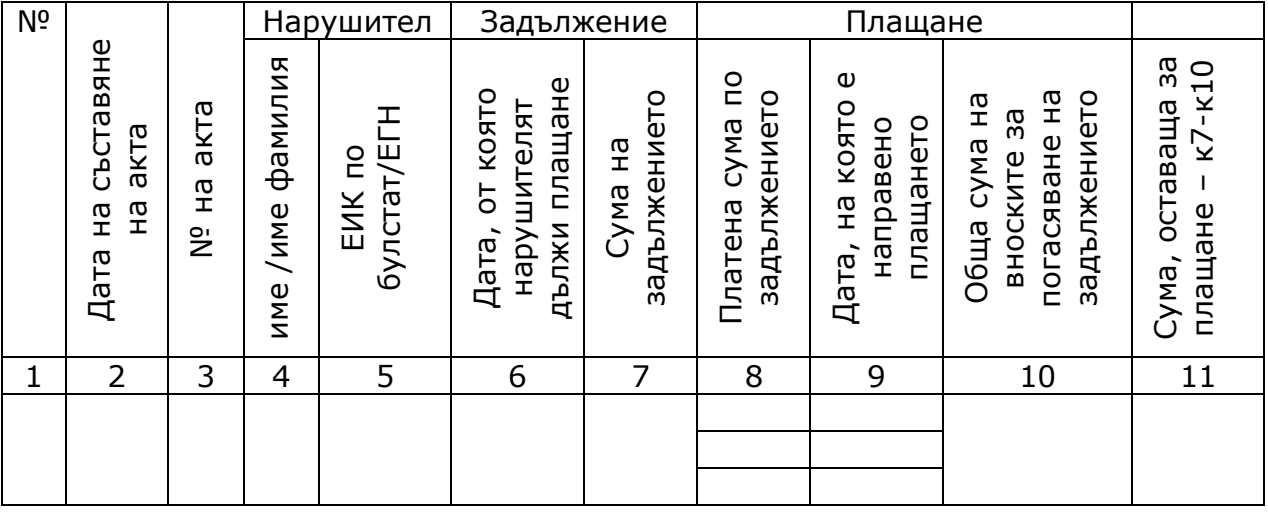

#### Общи данни:

Справката генерира данни за плащанията по НП през зададен период.

#### Детайли:

- Колона 1 Пореден номер на реда
- Колона 2 Дата на съставяне на акта;
- Колона  $3 N<sup>o</sup>$  на акта;
- Колона 4 Нарушител име /име фамилия;
- Колона 5 ЕИК по булстат/ЕГН на нарушителя;
- Колона 6 Дата от която нарушителят дължи плащане;
- Колона 7 Сума на задължението;
- Колона 8 Платена сума по задължението;
- Колона 9 Дата, на която е направено плащането;

Проектът се осъществява с финансовата подкрепа на Оперативна програма "Развитие на човешките ресурси", съфинансирана от Европейския социален фонд на Европейския съюз

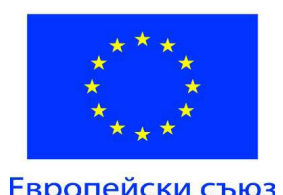

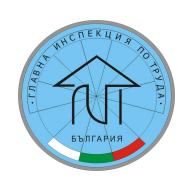

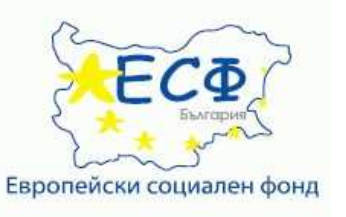

#### ПРОЕКТ ВG051PO001-6.1.06-0001-С0001 "ПОВИШАВАНЕ ЕФЕКТИВНОСТТА НА КОНТРОЛНАТА ДЕЙНОСТ НА ИЗПЪЛНИТЕЛНА АГЕНЦИЯ "ГЛАВНА ИНСПЕКЦИЯ ПО ТРУДА"

#### Колона 10 – Обща сума на вноските за погасяване на задължението; Колона 11 – Сума оставаща за плащане – к7-к10;

Да има предвиден ред за сумиране на сумите по колони, за инспектор, отдел, дирекция и общо.